# 傳真故障排除指南 — H.323 I

# 目錄

簡介 TGW - H.323支路上的傳真呼叫傳入 OGW - H.323線路上的傳出傳真呼叫 要收集的調試 相關資訊

# 簡介

本檔案介紹對傳真進行疑難排解的最有效方法之一,包括下列步驟;

- 1. 將呼叫分成兩段。
- 2. 確定每個支路上的協定(SIP/H.323/SCCP/MGCP)。
- 3. 選擇一條支路,然後檢查該支路上的呼叫是傳入還是傳出,以及關聯的網關/端點是否相應地 屬於終端網關(TGW)或始發網關(OGW)。

您可以將傳真呼叫分成四個部分:

- 1. 設定語音呼叫 摘機、撥號、振鈴、應答通話(CNG)和被叫裝置識別(CED)音
- 切換 編解碼器加速/校正DSP上禁用語音啟用檢測(VAD)抖動緩衝器從自適應轉換為固定最佳 2. 值
- 3. 報文前過程 傳真終端識別功能交換和設定培訓

4. 留言內和留言後流程 頁面傳輸錯誤檢測和糾正(ECM)消息結尾和頁面確認呼叫斷開,掛機 此呼叫流包括當H.323是所標識的協定時要查詢的消息。根據您的終端是TGW還是OGW,存在相應 的部分。

附註:在下一節的表中,同時測試了T.38中繼和Passthrough,指出了G3和SG3之間的差異。

## TGW - H.323支路上的傳真呼叫傳入

請注意:

- T.38 延遲<1000ms,抖動<300ms,資料包丟失應該為零,除非T.38具有冗餘。
- 直通 延遲<1000ms,抖動<30ms,資料包丟失應為NONE。
- 基於協定的切換 這是基於標準的。
- 基於NSE的切換 這是專有的,只在Cisco語音網關之間工作。
- 直通  $\pm$
- GW-------------------------CUCM/GW
- <-----------H.225安裝程式-------------
	- ------H.225 Callproc---------->

### 檢查VTSP顯示:

Fax Relay=DISABLED - 'fax rate disabled' set(dial-peer)Primary Fax Protocol=IGNORE\_FAX\_RELAY, I 傳真中繼CM抑制:=已啟用,傳真中繼ANS抑制:=已禁用

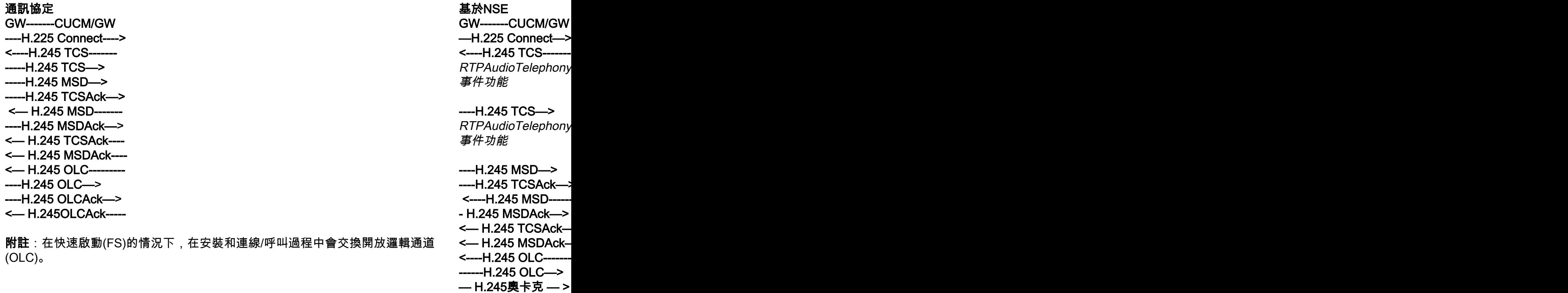

<— H.245OLCAck----

 $M\ddot{\mathbf{E}}$ : 如果是FS, O

### GW-------------------------CUCM/GW <========AUDIO==========>

在此階段建立的音訊呼叫,但當FAX電腦進行通話時,它們在音訊呼叫中交換音調。 初始T.30音調(在調試中無法看到,因為這些音調始終在RTP中傳送。)

### G3傳真:

### <<<<<<<<<CNG<<<<<<<<<<

1100 Hz,每3秒0.5秒。表示呼叫非語音終端。

### >>>>>>>>>CED>>>>>>>>>>>

2100 Hz調音為CED,但幅度由15 Hz的正弦波調制,每450 ms進行相位反轉。

### SG3傳真:

### <<<<<<<<<CNG<<<<<<<<<<

1100 Hz,每3秒0.5秒。表示呼叫非語音終端。

### >>>>>>>>>ANSAM>>>>>>>>>>

2100 Hz的音調為CED,但幅度由15 Hz的正弦波調制,每450 ms進行相位反轉。

### <<<<<<<<<<CM<<<<<<<<<<<<< >>>>>>>>>JM>>>>>>>>>>>>> <<<<<<<<<<CJ<<<<<<<<<<<<<< V.34初始化(第2-4階段)

TGW等待在音調中檢測V.21報頭。它在CED音(G3)或ANSAM(SG3)中找到它。 檢測到V.21標誌後,它將

### 檢查VTSP顯示:

Event=E\_DSMP\_DSP\_MODEM\_TONE

切換中的任務之一是將抖動緩衝區從自適應轉換為固定最佳值。 傳真傳輸使用切換前的最後一個語音模式設定來傳送抖動或播放緩衝區。輸入show voice port X/X/X命令以

通訊協定 いっきょう しょうしょう しゅうしょく こうしょう あいしょう あいまん 基於NSE しゅうしょう GW--------CUCM/GW -H.245請求模式> { 序列號1 請求模式 { { { 鍵入audioMode :g711Ulaw64k:空 <—H.245 RequestModeAck— { 序列號1 response willTransmitMost 首選模式:空 } -----H.245 CLC-------> ---H.245 OLC-------> { forwardLogicalChannel 數字2 forwardLogicalChannel 引數  $\{x\}$  資料型別音訊 資料冒號(&C);g711Ulaw64k:20 多工引數h2250邏輯通道 引數: { 會話ID 1 mediaControlChannel單播地址:iPAddress :  $\{x\}$  網路「04040413」H tsapIdentifier 17849 } 靜默抑制FALSE } <----H.245 CLC-------- —H.245 CLCAck----> <-----H.245 OLC------- { forwardLogicalChannel 數字2 forwardLogicalChannel 引數 { 資料型別音訊 資料冒號(&C);g711Ulaw64k:20 多工引數h2250邏輯通道 引數:

# G3傳真: GW-------CUCM/GW

====NSE192=====> 提高編解碼器速度,

### 檢查VTSP顯示 :

E\_DSM\_CC\_ MODIFY\_MEDIA\_IN debug voip rtp session Pt:100 Evt:192 Pkt:0

<===NSE192======

### 檢查VTSP顯示 :

E\_DSMP\_DSP\_ REPORT\_PEER \_對等 消息( M) debug voip rtp session <<<Rcv> Pt:100 Evt:

SG3傳真: GW------CUCM/GW ====NSE192=====> 提高編解碼器速度,

檢查VTSP顯示 : E\_DSM\_CC\_ MODIFY\_MEDIA  $IND($  I) debug voip rtp session Pt:100 Evt:192 Pkt:0

### <===NSE192=====

### 檢查VTSP顯示:

E\_DSMP\_DSP\_ REPORT\_PEER \_對等 消息(\_M) debug voip rtp session <<<Rcv> Pt:100 Evt:

====NSE193====> 檢測ANSam禁用ECA

檢查VTSP顯示: E\_DSM\_CC\_ MODIFY\_MEDIA\_IN debug voip rtp session Pt:100 Evt:193 Pkt:0

 { 會話ID 1 mediaControlChannel單播地址:iPAddress : { 網路「04040419」H tsapIdentifier 17205 } 靜默抑制FALSE } - H.245 OLCAck----> <— H.245 CLCAck— <— H.245OLCAck—

show call active voice brief不會顯示更改

 附註:CUCM不支援直通的H.245請求模式。如果TGW嘗試通過將H.245 RequestMode for Passthrough傳送到CUCM來啟動切換,則CUCM會使用 RequestModeReject回覆。

### <===NSE193=====

### 檢查VTSP顯示:

E\_DSMP\_DSP\_ REPORT\_PEER\_ 對等 消息(\_M) debug voip rtp sessio <<<Rcv> Pt:100 Evt: 附註: NSE-194由4秒 銷。

show call active voice

在Passthrough中,您看不到來自調試的任何T.30消息,因為所有音調都像G711ulaw/alaw的音訊一樣進入

GW-------------------------CUCM/GW >>>>>>CSI>>>>>>>>>>>(可選)(稱為使用者識別) >>>>>>>NSF>>>>>>>>>>(可選)(非標準設施) >>>>>>>>DIS>>>>>>>>>>(數字識別訊號)

<<<<<<<TSI<<<<<<<<<<<<<<<<</>
 可選)(傳輸使用者標識) <<<<<<<DCS<<<<<<<<<<<<<<<<<< / | 數字命令訊號 )

<++++++++++TCF++++++++++(高速)(訓練檢查)

>>>>>>>>>>CFR>>>>>>>>>(確認接收) 如果您在這裡看到FTT表示TCF,培訓失敗,檢查計時和T1/E1上的滑動。在資料包捕獲中,檢查TCF應該

<++++部分頁面RX+++++++ (高速) <<<<<<<PPS/EOM<<<<<<<(已傳送部分頁面)/(消息結束) >>>>>>>>MCF>>>>>>>>>>>>(消息確認)

<++++部分頁面RX+++++++ (高速) <<<<<<<PPS/EOP<<<<<<<(傳送了部分頁面)/(過程結束) >>>>>>>>MCF>>>>>>>>>>>>(消息確認)

<<<<<<<<<<DCN<<<<<<<<(斷開連線連線)

**註:ECM**對於G3是可選的,但是對於SG3是強制性的。由於您可以通過直通實現SG3的速度,請確保已在俱 此外,G3需要TCF訓練訊號,但不適用於SG3。

附註:對於直通,分配了一個64kbps(g711)的公共通道。因此,消息的高速和低速變得無關緊要。

通訊協定 いっきょう しょうしょう しゅうしょく こうしょう あいじょう あいまん 基於NSE しょうしょう DP級別配置: ##傳真協定直通g711ulaw/g711alaw ##傳真速率禁用 ##傳真nsf 000000

DP級別配置: ## modem passthrou ##傳真速率禁用 ##傳真nsf 000000

# OGW - H.323線路上的傳出傳真呼叫

請注意:

- T.38 延遲<1000ms,抖動<300ms,資料包丟失應該為零,除非T.38具有冗餘。
- 直通 延遲<1000ms,抖動<30ms,資料包丟失應為NONE。
- 基於協定的切換 這是基於標準的。
- 基於NSE的切換 這是專有的,只在Cisco語音網關之間工作。

直通 T.388中繼承 T.388中繼承 T.388中繼承 T.388中繼承 T.388中繼承 T.388中繼承 T.388中繼承 T.388中繼承 T.388中繼承 T.388 GW-------------------------CUCM/GW

----------H.225安裝程式-------------->

<------------H.225 Callproc--------- <------------H.225警報----------

### 檢查VTSP顯示:

Fax Relay=DISABLED - 'fax rate disabled' set(dial-peer)Primary Fax Protocol=IGNORE\_FAX\_RELAY, Fall 傳真中繼CM抑制:=已啟用,傳真中繼ANS抑制:=已禁用

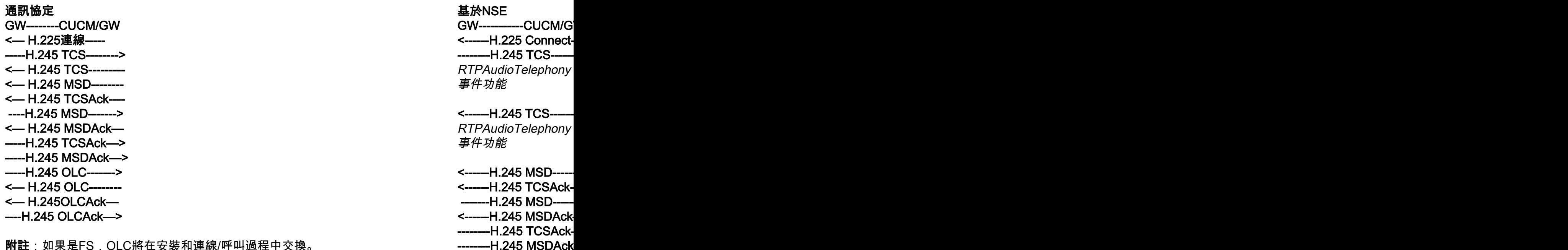

附註:如果是FS,OLC將在安裝和連線/呼叫過程中交換。

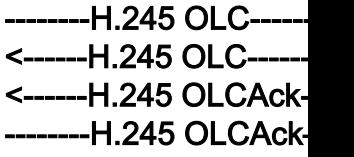

 $M<sub>2</sub>$ 註: 如果是FS, OL

GW-------------------------CUCM/GW <========AUDIO==========>

在此階段建立的音訊呼叫,但當FAX電腦進行通話時,它們在音訊呼叫中交換音調。 初始T.30音調(在調試中無法看到,因為這些音調始終在RTP中傳送。)

### G3傳真:

>>>>>>>>CNG>>>>>>>>>>>> 1100 Hz,每3秒0.5秒。表示呼叫非語音終端。

<<<<<<<<<CED<<<<<<<<<<<< 持續2.6至4.0秒的2100 Hz音調。禁用傳輸路徑中的回聲抑制器。

### SG3傳真:

>>>>>>>>CNG>>>>>>>>>>>> 1100 Hz,每3秒0.5秒。表示呼叫非語音終端。

### <<<<<<<<<ANSAM<<<<<<<<

2100 Hz的音調為CED,但幅度由15Hz的正弦波調制,每450 ms進行相位反轉。

>>>>>>>>CM>>>>>>>>>>>>>> <<<<<<<<<JM<<<<<<<<<< >>>>>>>>>CJ>>>>>>>>>>>>>> V.34初始化(第2-4階段)

OGW等待TGW在音調中檢測V.21報頭。一旦TGW檢測到V.21標誌,它將啟動切換。

切換中的任務之一是將抖動緩衝區從自適應轉換為固定最佳值。

傳真傳輸使用切換前的最後一個語音模式設定來傳送抖動或播放緩衝區。輸入show voice port X/X/X命令以

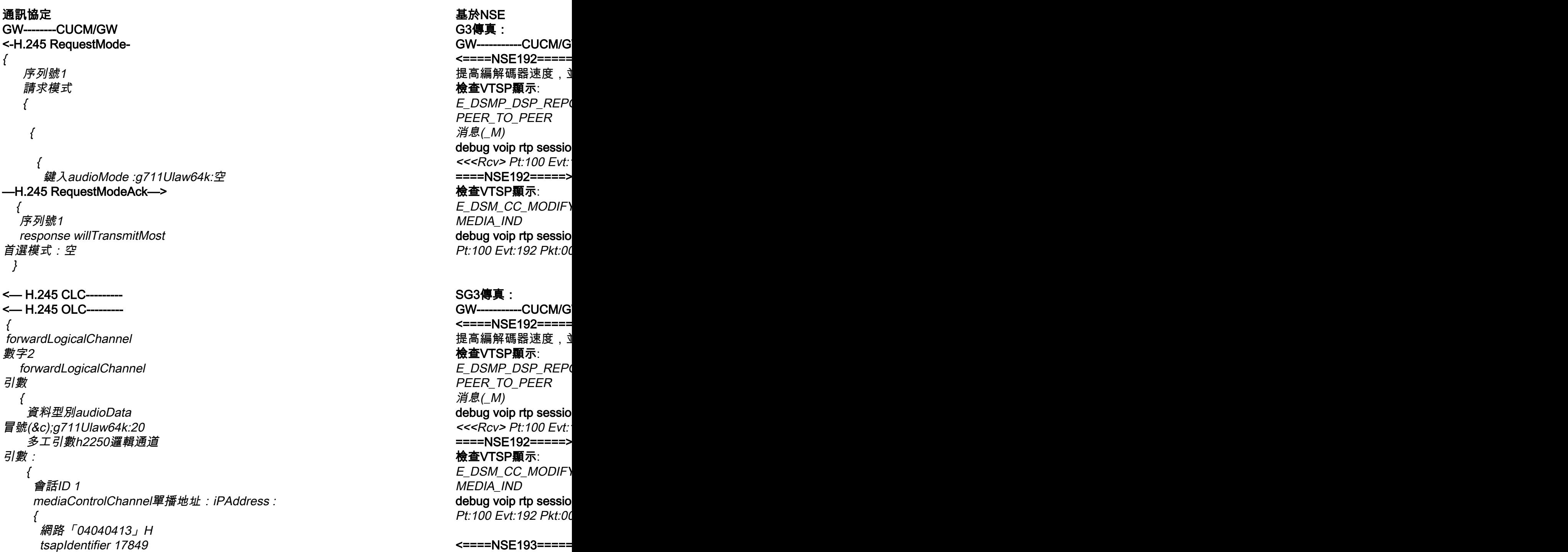

 } 靜默抑制FALSE } —H.245 CLC--------> <— H.245 CLCAck---- -----H.245 OLC-------> { forwardLogicalChannel 數字2 forwardLogicalChannel 引數 { 資料型別audioData 冒號(&c);g711Ulaw64k:20 多工引數h2250邏輯通道 引數:  $\big\{$  會話ID 1 mediaControlChannel單播地址:iPAddress :  $\{$  網路「04040419」H tsapIdentifier 17205 } 靜默抑制FALSE } <— H.245OLCAck---- -----H.245 CLCAck—> -----H.245 OLCAck—>

show call active voice brief不會顯示更改

附註:CUCM不支援直通的H.245請求模式。如果TGW嘗試通過將H.245 RequestMode for Passthrough傳送到CUCM來啟動切換,則CUCM會使用 RequestModeReject回覆。

禁用ECAN。 檢查VTSP顯示: E\_DS PEER\_TO\_PEER 消息(\_M) debug voip rtp sessio <<<Rcv> Pt:100 Evt: ====NSE193======> 檢查VTSP顯示: E\_DSM\_CC\_MODIFY MEDIA\_IND debug voip rtp session Pt:100 Evt:193 Pkt:00

**附註**:NSE-194由4秒 銷。 show call active voice MODEMPASS節點

註:ECM對於G3是可選的,但是對於SG3是強制性的。由於可以通過直通實現SG3速度,請確保在傳真機」

++++部分頁面RX++++++>(高速) >>>>>>PPS/EOM>>>>>>>>(傳送了部分頁面)/(消息結束) <<<<<<<<<</></>
MCF<<<<<<<<<<<<<<<<<<//<//</<//<//<//><br> 消息確認 ) ++++部分頁面RX++++++>(高速) >>>>>>>PPS/EOM>>>>>>>>(傳送了部分頁面)/(消息結束) <<<<<<<<<MCF<<<<<<<<<<(消息確認) >>>>>>>>DCN>>>>>>>>>>>>>(斷開連線)

<<<<<<<<<CFR<<<<<<<<(確認接收) 如果您在這裡看到FTT表示TCF,培訓失敗,檢查計時和T1/E1上的滑動。在資料包捕獲中,檢查TCF應該

++++++++++TCF+++++++++> (高速)(訓練檢查)

>>>>>>>>DCS>>>>>>>>>>>>>(數字指令訊號)

>>>>>>>>TSI>>>>>>>>>>>>(可選)(傳輸使用者標識)

<<<<<<<<<CSI<<<<<<<<<(可選)(被叫使用者識別) <<<<<<<<<NSF<<<<<<<<<<(可選)(非標準設施) <<<<<<<<<DIS<<<<<<<<<<(數字識別訊號)

在Passthrough中,您看不到來自調試的任何T.30消息,因為所有音調都像G711ulaw/alaw的音訊一樣進入 GW-------------------------CUCM/GW

此外,G3需要TCF訓練訊號,但不適用於SG3。

附註:為直通分配了一個64kbps(g711)的公共通道。因此,消息的高速和低速變得無關緊要。

通訊協定 いっきょう しょうしょう しゅうしょう しゅうしょう あいじょう 基於NSE にっぽんしゅう しゅうしょう DP級別配置: ##傳真協定直通g711ulaw/g711alaw ##傳真速率禁用 ##傳真nsf 000000

DP級別配置: ## modem passthrou ##傳真速率禁用 ##傳真nsf 000000

# 要收集的調試

- debug vpm all (在FXS的情況下)
- debug isdn q931 (在PRI的情況下)
- debug voice ccapi inout
- $\cdot$  debug h225 asn1
- $\cdot$  debug h245 asn1
- $\cdot$  debug cch323 all
- debug voip vtsp all
- debug voip dsmp all
- debug voip hpi all debug dsp-resource flex all
- debug voip dspapi
- $\cdot$  debug fax relay t30 all-level-1
- debug voip rtp session named-event (在基於NSE的切換情況下)

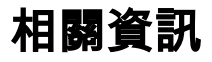

- <u>Fax-MGCP故障排除指南</u>
- <u>[Fax-SCCP故障排除指南](//www.cisco.com/c/zh_tw/support/docs/voice/skinny-call-control-protocol-sccp/118646-technote-sccp-00.html)</u>
- [Fax-SIP故障排除指南](//www.cisco.com/c/zh_tw/support/docs/voice/session-initiation-protocol-sip/118647-technote-sip-00.html)
- [技術支援與文件 Cisco Systems](//www.cisco.com/cisco/web/support/index.html?referring_site=bodynav)

### 關於此翻譯

思科已使用電腦和人工技術翻譯本文件,讓全世界的使用者能夠以自己的語言理解支援內容。請注 意,即使是最佳機器翻譯,也不如專業譯者翻譯的內容準確。Cisco Systems, Inc. 對這些翻譯的準 確度概不負責,並建議一律查看原始英文文件(提供連結)。